## **Tastatur- und Maus-Befehle in der Textverarbeitung**

Befehle in den Menüs oder in der Werkzeug-Leiste werden meist mit der Maus angeklickt. Ist man aber gerade am Schreiben bedeutet der Wechsel zur Maus und dann wieder zurück zur Tastatur eine Unterbrechung des Arbeitsflusses. Deshalb ist es sinnvoll, sich daran zu gewöhnen, möglichst viele Befehle mit der Tastatur auszuführen.

Viele Befehle sind in verschiedenen Programmen identisch und auch unter verschiedenen Betriebssystemen unterschieden sie sich nicht. Daher lohnt es sich einige Wichtige auswendig zu lernen.

Spezielle Befehle, die in der folgenden Tabelle nicht aufgeführt sind, kann man auch meist im Menü feststellen, denn sie stehen meist nach dem angegebenenen Befehl.

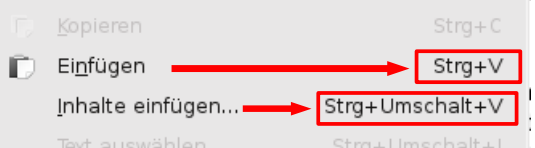

Tipp 1: Manche Befehle haben nur eine sichtbare Auswirkung, wenn ein Objekt angewählt ist. Hier also, wenn Text markiert worden ist. Wenn also bei einer Tastenkombination nichts passiert, liegt das meistens daran, dass Text markiert werden muss.

→ *Markieren könnte man so: Mit dem Mauszeiger über dem Text die linke Maustaste drücken, festhalten, woanders hinziehen und wieder loslassen.*

Tipp 2: Eventuell ist es auch wichtig, dass der Cursor (*die Einfügemarke*) nicht am Anfang oder am Ende des Textes/Absatzes/... steht. Wenn du die Funktion testen oder nutzen willst setze ihn am besten per Klick in die irgendwo Mitte eines Satzes/Absatzes.

*HINWEIS: Nicht alle der vorgestellten Tastatur-Befehle sind in allen Programmen identisch. Korrigiere ggf. die Aktionen, für den Fall, dass die Einstellung anders ist.*

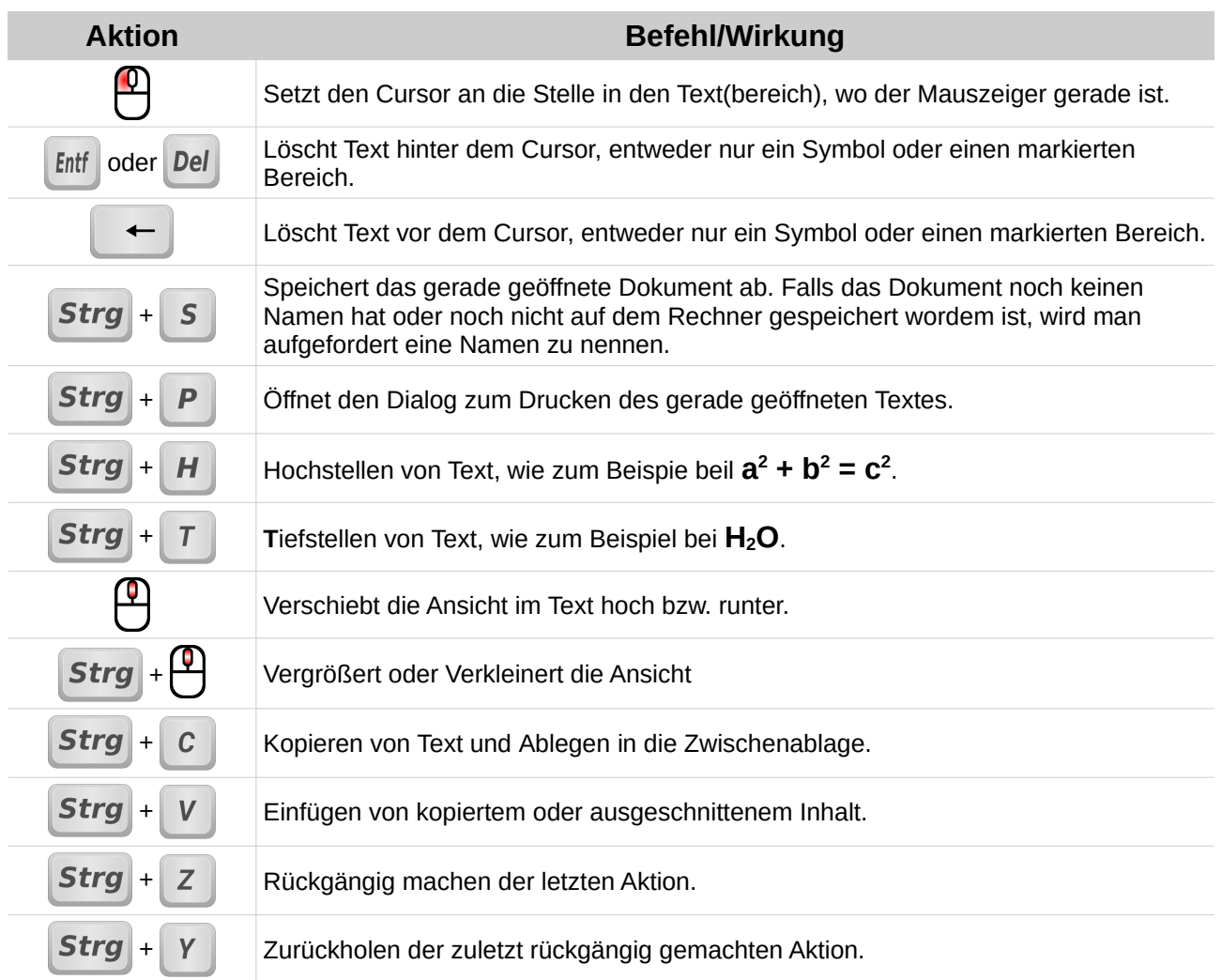

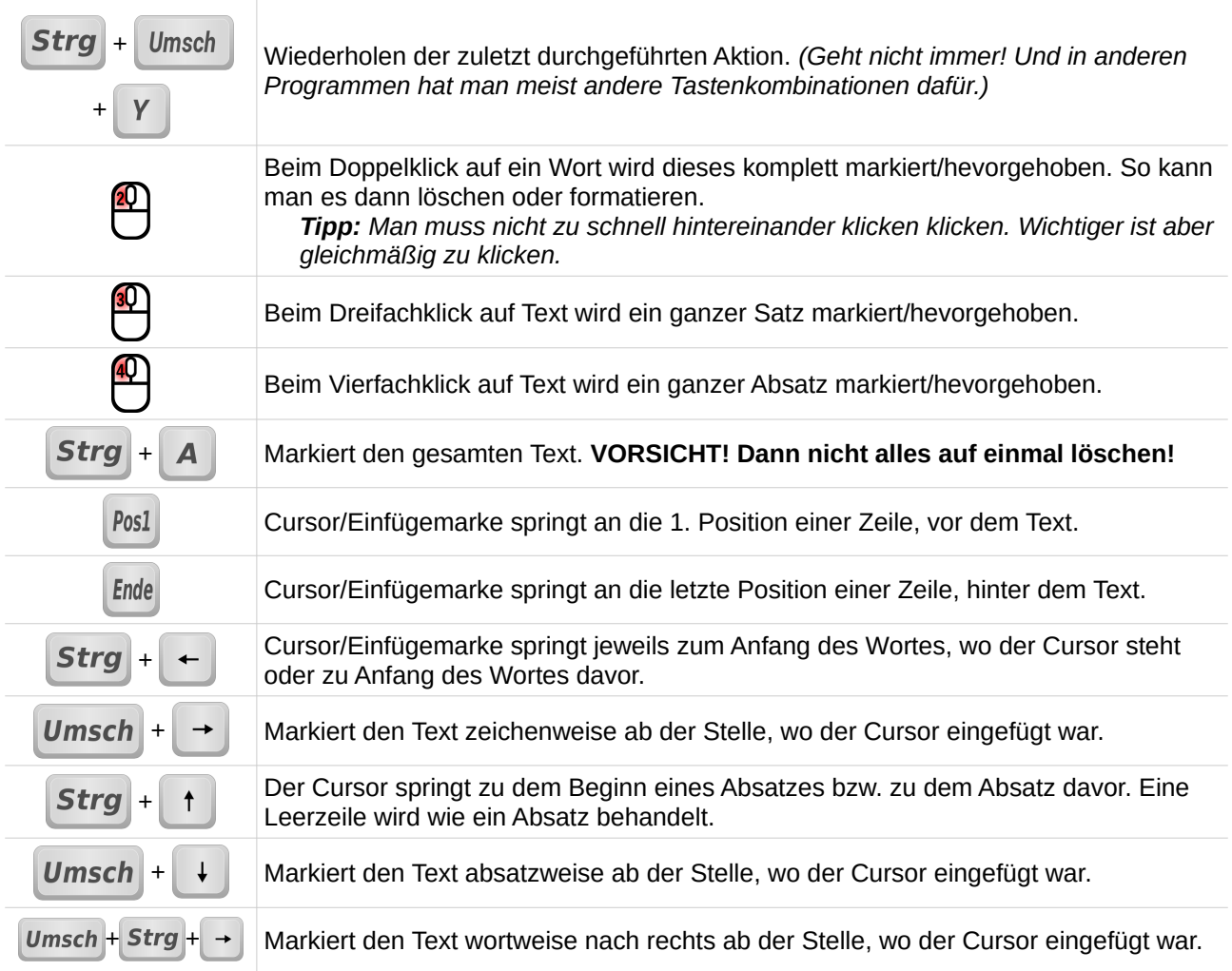